You can send print jobs wirelessly from your personal computer or mobile device to one of our library printers. And, you can do it from anywhere you have access to the internet, even if you don't have a library card.

司  $\oplus$ 

Costs for wireless printing are the same as regular printing at the library: \$.15 per page for black and white \$.50 per page for color

> You can print single or double-sided and on letter or legal sized paper.

When you send your print job to our printers you have 24 hours to come in, pay for, and pick up your prints.

Print jobs include: photos, Word documents, PDF files, and more. You can even print web pages by entering the web address into the Wireless Printing Form.

**GARFIELD COUNTY** 

**IBRARIES** 

Find Your

**ORY** 

## Using the Website

- 1) Go to www.gcpld.org
- 2) Click on *Library Branches*.
- 3) Click the library where you want your prints to go.
- 4) Click on *Wireless Printing Form* under *Services*.
- 5) Enter information in these three fields:

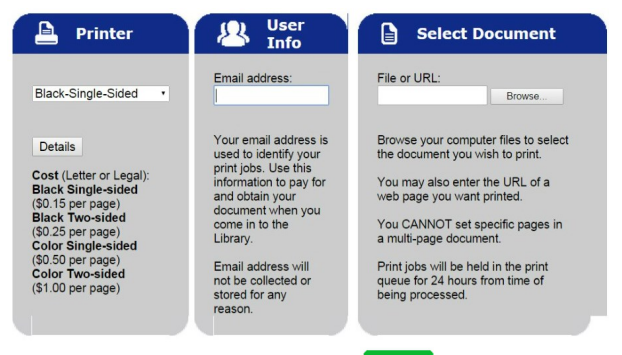

- 6) When you are ready click:
- 7) Pay for and pick up your print job within 24 hours.

## Using the App

- 1) From your mobile device's app store find and download PrinterOn.
- 2) Open the PrinterOn app and find this home screen:
- 3) Add a printer by tapping the button on the bottom.
- 4) Find your desired location and click the printer icon on the map:

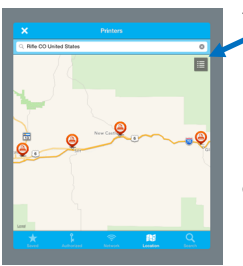

5) Click on the menu button to select the options you prefer (color, black and white, double-sided, legal, etc. They will appear as individual printers).

 $\bm{\bm{\mathsf{\Theta}}}$ 

圓 Ľ.  $\oplus$ 

 $\theta$ 

潛

- 6) After you have selected a printer you will be taken back to the home screen. Tap either *Documents*, *Photos*, or *Web*.
- 7) Select your document / image / webpage to print.
- 8) A preview will appear. Tap *Print*.
- 9) Enter your email address and click *OK* or
- 10) Pay for and pick up your print job within 24 hours.